### **[Convert Guest to Registered Customer Magento](http://shreejiinfosys.co.in/convert-guest-to-customer-magento-2.html) 2**

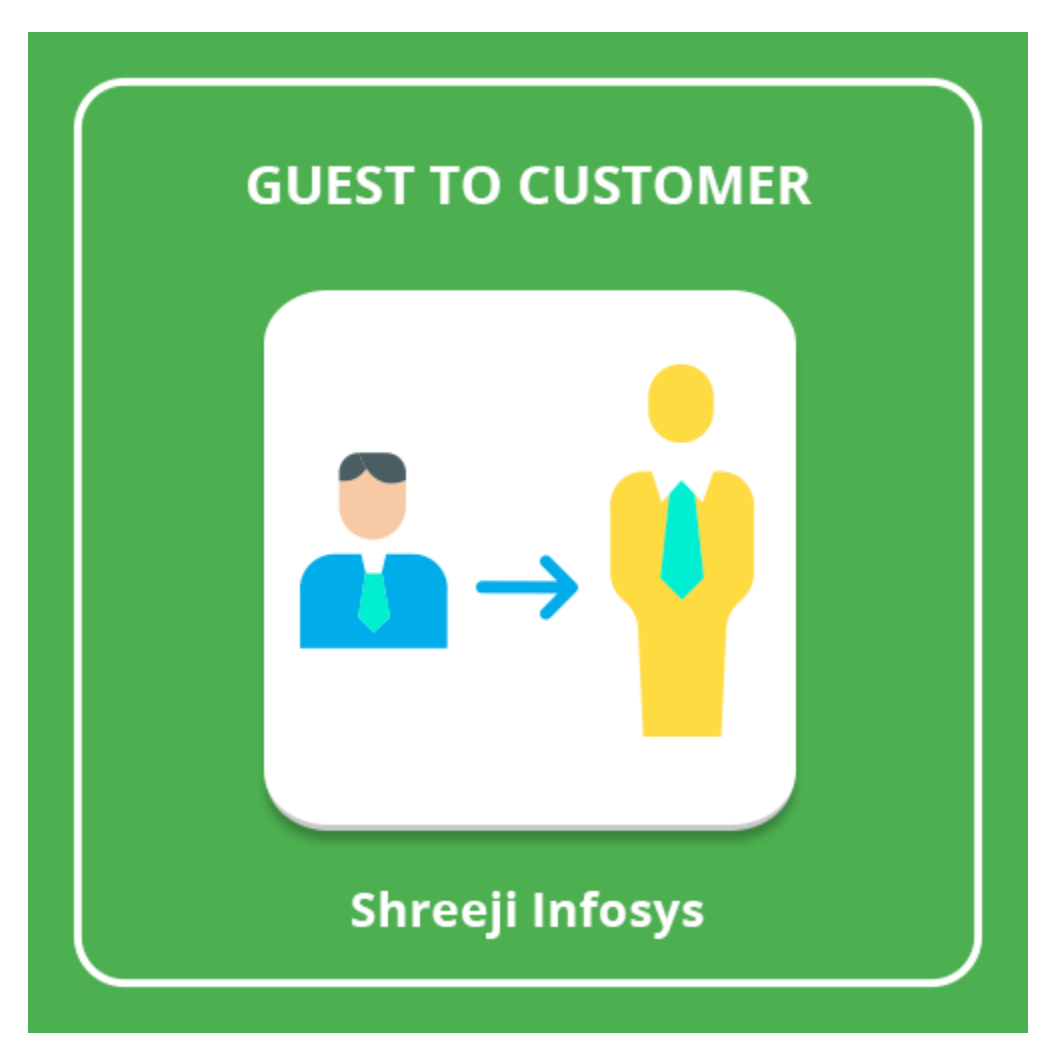

# **User Guide Compatibility: Magento 2.X**

## **Table of contents:**

- **1) [Introduction………………………………………………….3](#page-2-0)**
- **2) [Convert Guest To Customer..](#page-3-0)………………………**..**4**
- **3) [Troubleshooting……………………………………………](#page-7-0)**…**6**

### <span id="page-2-0"></span>1. Introduction

This extension allows admin to convert a guest customer to registered customers from the backend.

Store owner very often got the request from the customers to convert their guest account into the registered customer as registered customer has lots of features in Magento.

But out of the box Magento does not have this feature and to avoid this situation we at Shreeji Infosys developed Convert Guest to Customer extension which allows admin to convert guest customer to register customer from the backend

#### **Convert Guest to Customer Feature**

- o On front-end allow account creation on checkout success page
- o Added the password and confirm password field with password strength meter on the checkout success page
- o After the account creation, customer automatically redirects into the account page
- o In the admin panel order view page, added new button "Register Customer" to convert any guest customer to registered customer
- o In the admin panel, order grid page, added new option "Register Customer" so admin user can select checkboxes and convert any guests to registered users in bulk manner
- o When a guest account is converted to customers, all previous orders placed with the same e-mail address will link to the newly created account
- o Added the configuration for Enable/Disable feature from backend
- o Admin can define the auto guest customer to register from the backend
- o Admin can change with new account creation email notification from the backend
- o Easy Installation and Ready to use.
- o Plug & play.

### Standard Features

- o Follow Magento2 coding standards for this extension.
- o Follows Magento2 Extension Development Guideline.
- <span id="page-3-0"></span>o Compatible with Latest Magento 2 editions.

## 2. Convert Guest To Customer

### **Configuration**

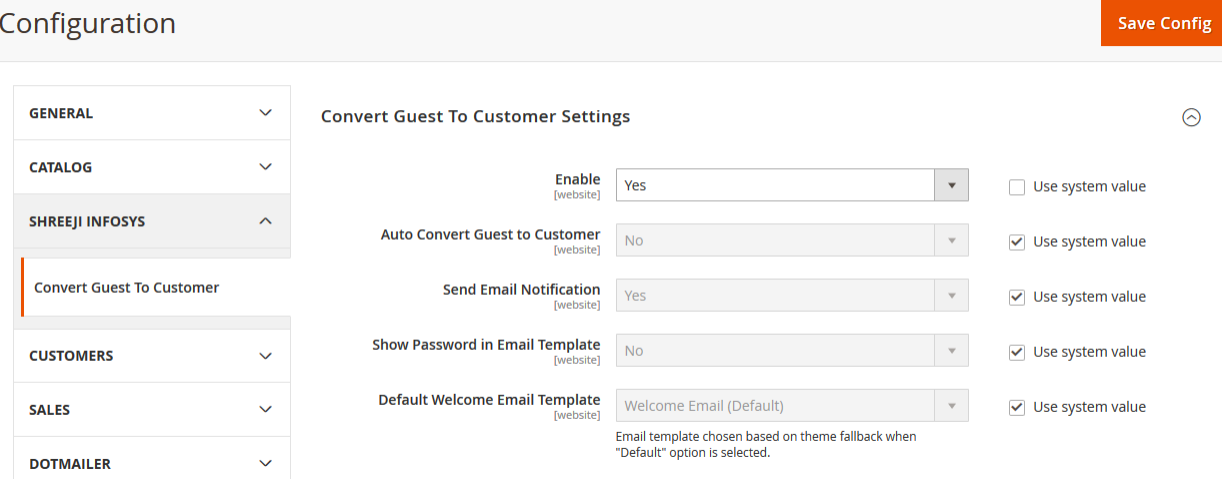

### Description:

After successfully Installing this extension you can able to see new store configuration from Store > Configuration > Shreeji Infosys > Convert Guest To Customer

#### Enable:

Set Yes to enable and No to disable.

#### Auto convert Guest to Customer:

Set Yes If you want to set auto convert guest to customer otherwise set No

#### Send email notification:

Set Yes If you want to send the email notification after create account

### Backend:

### Order Grid with new option

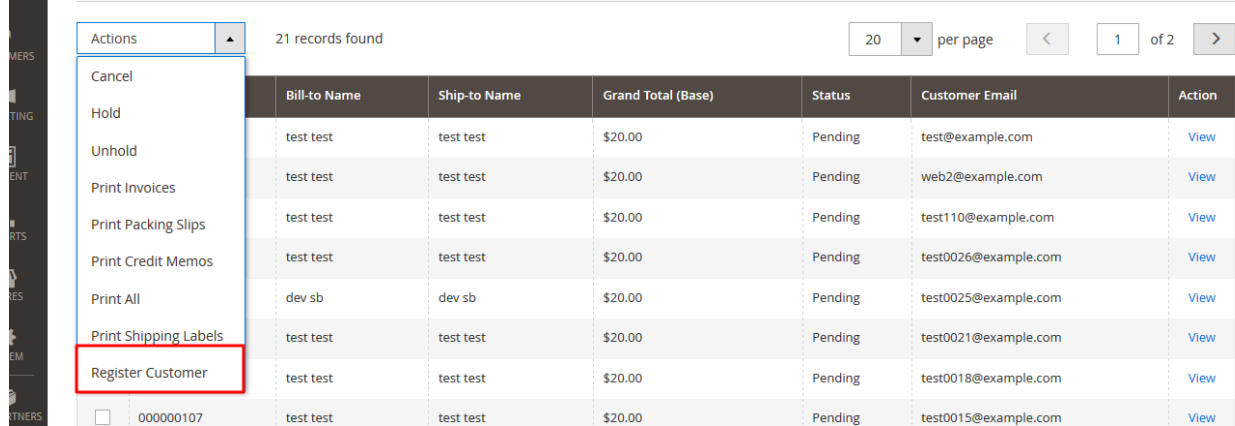

### Description:

On the order grid option you can see new option "Register Customer"

### Order View Page with new option

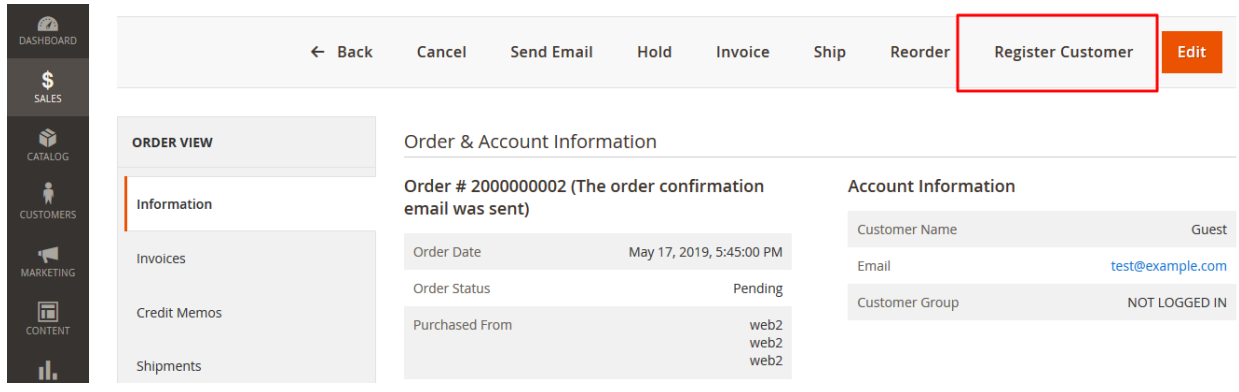

### Checkout Success page

# Success Page

Your order # is: 2000000002.

We'll email you an order confirmation with details and tracking info.

**Continue Shopping** 

You can track your order status by creating an account.

Email Address: test@example.com

Password \*

...........

Password Strength: Strong

Confirm Password

...........

**Create an Account** 

### <span id="page-7-0"></span>3. Troubleshooting:

If you have any suggestion or any issue/bug with this extension, please do not hesitate to contact us at [support@shreejiinfosys.co.in](mailto:support@shreejiinfosys.co.in)

<http://shreejiinfosys.co.in/convert-guest-to-customer-magento-2.html>